Stručná úvodní příručka Gyors üzembe helyezési útmutató Skrócona instrukcja uruchomienia Stručná úvodná príručka

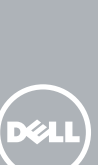

# OptiPlex 7440 All-in-One

# Quick Start Guide

# 1 Connect the power cable and other devices

### **NOTE:** If you are connecting a wireless keyboard or mouse, see the documentation that shipped with it.

Připojte napájecí kabel a další zařízení Csatlakoztassa a tápkábelt és az egyéb eszközöket Podłącz kabel zasilania i inne urządzenia Pripojte napájací kábel a ďalšie zariadenia

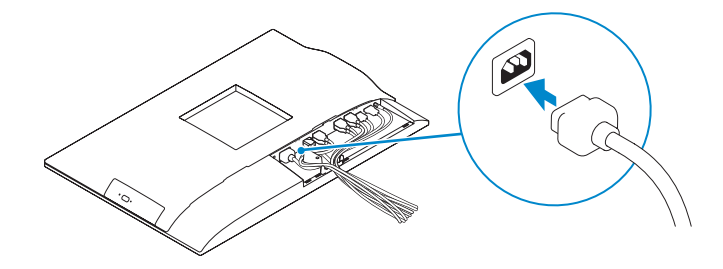

- **POZNÁMKA:** Pokud připojujete bezdrátovou klávesnici a myš, přečtěte si dodanou dokumentaci.
- **MEGJEGYZÉS:** Ha vezeték nélküli billentyűzetet vagy egeret csatlakoztat, olvassa el az ahhoz kapott dokumentációt.
- UWAGA: Jeśli podłączasz klawiaturę lub mysz bezprzewodową, zapoznaj się z dostarczoną z nią dokumentacją.
- POZNÁMKA: Ak pripájate bezdrôtovú klávesnicu alebo myš, preštudujte si priloženú dokumentáciu.

## 3 Install the cable cover (Optional)

Nasaďte kryt kabelu (podle potřeby) Szerelje fel a kábel burkolatot (opcionális) Zainstaluj pokrywę kabla (opcjonalnie) Namontujte kryt kábla (voliteľné)

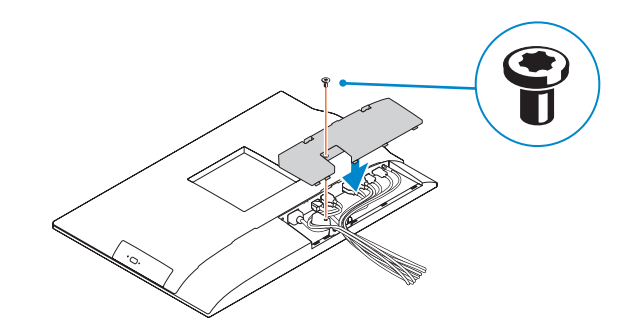

# 2 Remove the torx screw from the cable cover (Optional)

**POZNÁMKA:** Pokud se připojujete k zabezpečené bezdrátové síti, na vyzvání zadejte heslo pro přístup k dané bezdrátové síti.

Sejměte z krytu kabelu šroub torx (podle potřeby) A kábel burkolatból távolítsa el a torx csavart (opcionális) Wykręć śrubę torx z pokrywy kabla (opcjonalnie) Odskrutkujte skrutku torx z krytu displeja (voliteľné)

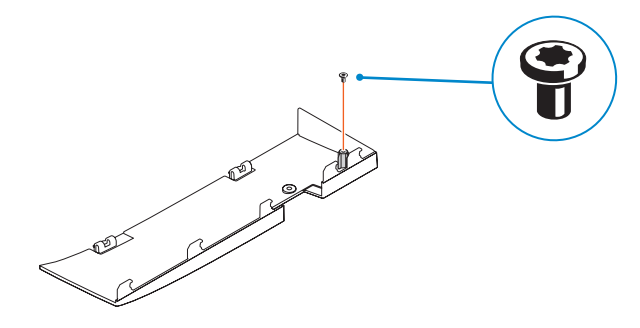

## 5 Press the power button

Stiskněte tlačítko napájení | Nyomja meg a bekapcsológombot Naciśnij przycisk zasilania | Stlačte tlačidlo napájania

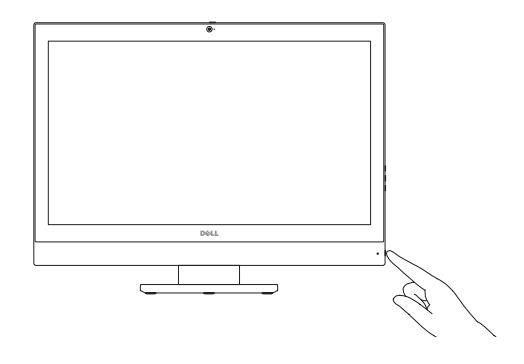

# 6 Finish Windows setup

Dokončete nastavení v systému Windows Fejezze be a Windows beállítását Skonfiguruj system Windows Dokončite inštaláciu systému Windows

> Enable security and updates Aktivujte zabezpečení a aktualizace Kapcsolja be a számítógép védelmét

és a frissítéseket

Włącz zabezpieczenia i aktualizacje Povoľte bezpečnostné funkcie

a aktualizácie

Connect to your network Připojte se k síti

Kapcsolódjon a hálózatához Nawiąż połączenie z siecią Pripojte sa k sieti

### Windows 8.1

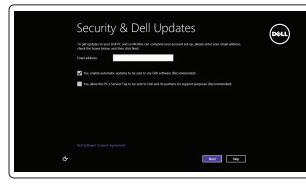

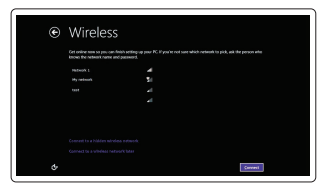

### **NOTE: If you are connecting to a secured wireless network, enter the** password for the wireless network access when prompted.

- MEGJEGYZÉS: Ha egy biztonságos vezeték nélküli hálózathoz csatlakozik, adja meg annak jelszavát, amikor erre a vezeték nélküli hálózathoz való hozzáféréshez szükség van.
- UWAGA: Jeśli nawiązujesz połączenie z zabezpieczoną siecią bezprzewodową, wprowadź hasło dostępu do sieci po wyświetleniu monitu.
- **ZAZ POZNÁMKA:** Ak sa pripájate k zabezpečenej bezdrôtovej sieti, na výzvu zadajte heslo prístupu k bezdrôtovej sieti.

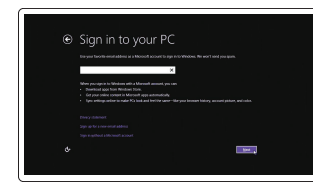

### Sign-in to your Microsoft account or create a local account

Přihlaste se pomocí účtu Microsoft nebo vytvořte místní účet

Jelentkezzen be a Microsoft fiókjába vagy hozzon létre egy helyi fiókot Zaloguj się do konta Microsoft albo utwórz konto lokalne Prihláste sa k svojmu kontu Microsoft alebo vytvorte miestne konto

### Product support and manuals

Podpora a příručky k produktům Terméktámogatás és kézikönyvek Pomoc techniczna i podręczniki Podpora a príručky produktu

dell.com/support dell.com/support/manuals

### Contact Dell

Kontaktujte společnost Dell | Kapcsolatfelvétel a Dell-lel Kontakt z firmą Dell | Kontaktujte Dell

dell.com/contactdell

### Regulatory and safety

Regulace a bezpečnost Szabályozások és biztonság Przepisy i bezpieczeństwo

Zákonom vyžadované a bezpečnostné informácie

### dell.com/regulatory\_compliance

Regulatory model Směrnicový model | Szabályozó modell Model | Regulačný model

W11C

Regulatory type

Regulační typ | Szabályozó típus

### Typ | Regulačný typ Computer model

W11C001

Model počítače | Számítógép modell Model komputera | Model počítača

OptiPlex 7440 AIO

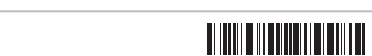

© 2015 Dell Inc.

© 2015 Microsoft Corporation.

# 4 Install the stand

Montáž podstavce | Szerelje fel az állványt Zainstaluj podstawkę | Namontujte podstavec

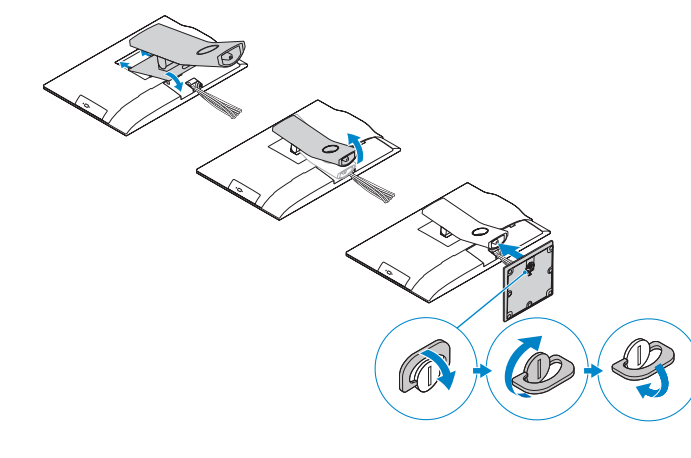

- 16. USB 2.0 connectors 17. Network connector 18. Power-cable connector 19. Power-diagnostic button 20. Power-diagnostic light 21. Cable cover 22. Security cable slot 23. Stand 24. Service tag label 25. Headset connector 26. USB 3.0 connector with
- PowerShare 27. USB 3.0 connector
- 
- 28. Memory card reader

10. Tlačítko napájení a kontrolka napájení 25. Konektor náhlavní sady 16. Konektory USB 2.0 17. Síťový konektor 18. Konektor napájecího kabelu 19. Diagnostické tlačítko napájení 20. Diagnostický indikátor napájení 21. Kryt kabelu 22. Slot bezpečnostního kabelu 23. Stojan 24. Servisní štítek 26. Konektor USB 3.0 s technologií PowerShare 27. Konektor USB 3.0 28. Čtečka paměťových karet

- 1. Microphone
- 2. Camera
- **3.** Camera privacy latch
- 4. Camera-status light
- 5. Microphone
- 6. Optical drive
- 7. On Screen Display (OSD) buttons
- 8. Hard-drive status light
- 9. Power-status light
- 10. Power button/Power light
- 11. Audio connector
- 12. DisplayPort connector
- 13. HDMI-out connector
- 14. USB 3.0 connectors
- 15. HDMI-in connector
- 1. Mikrofon 2. Kamera 3. Pojistka soukromí kamery 4. Kontrolka stavu kamery 5. Mikrofon 6. Optická jednotka 7. Tlačítka OSD (On Screen Display) 8. Kontrolka stavu pevného disku 9. Indikátor stavu napájení 11. Audiokonektor 12. konektor DisplayPort 13. Konektor výstupu HDMI
- 14. Konektory USB 3.0
- 15. Konektor vstupu HDMI
- 15. Vstupný konektor HDMI
- 16. Konektory USB 2.0
- 
- 18. Konektor napájacieho kábla
- 19. Tlačidlo diagnostiky napájania
- 20. Kontrolka diagnostiky napájania
- 21. Kryt kábla
- 22. Otvor pre bezpečnostný kábel
- 23. Podstavec
- 24. Etiketa servisného štítka
- 25. Konektor náhlavnej súpravy
- 26. Konektor USB 3.0 s podporou PowerShare
- 27. Konektor USB 3.0
- 1. Mikrofón
- 2. Kamera
- 3. Poistka kamery na ochranu súkromia 17. Sieťový konektor
- 4. Kontrolka stavu kamery
- 5. Mikrofón
- 6. Optická jednotka
- 7. Tlačidlá zobrazenia na obrazovke (OSD)
- 8. Indikátor stavu pevného disku
- 9. Kontrolka stavu napájania
- 10. Hlavný vypínač / kontrolka napájania
- 11. Konektor zvuku
- 12. Konektor DisplayPort
- 13. Výstupný konektor HDMI
- 14. Konektory USB 3.0

Features Funkce | Jellemzők | Funkcje | Vlastnosti

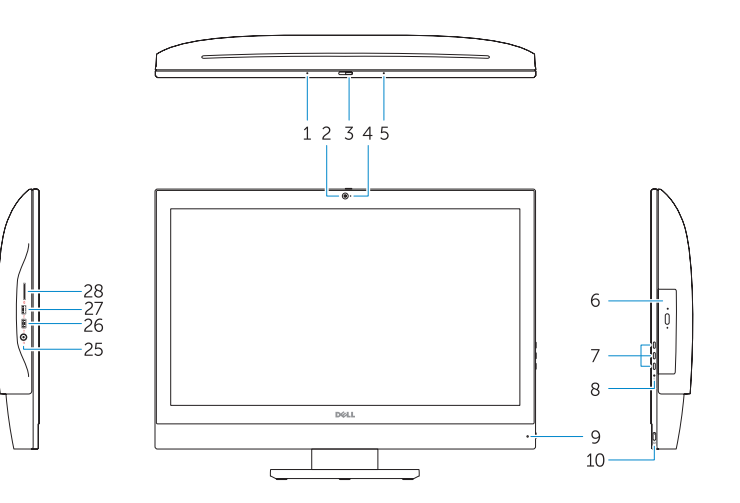

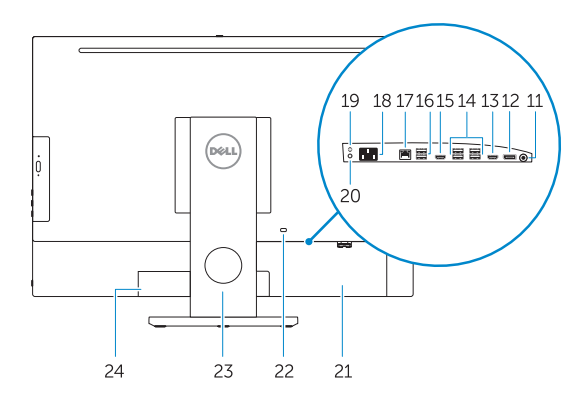

# Locate your Dell apps

Umístění aplikací Dell | Találja meg Dell alkalmazásait Odszukaj aplikacje Dell | Nájdite svoje aplikácie Dell

- 16. Złącza USB 2.0
- 17. Złącze sieciowe
- 18. Złącze kabla zasilania
- 19. Przycisk diagnostyki zasilania
- 20. Lampka diagnostyczna zasilania
- 21. Pokrywa kabla

### Windows 8.1

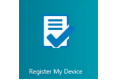

Register your computer

Registrace počítače | Regisztrálja a számítógépét Zarejestruj komputer | Zaregistrujte si počítač

> 27. Złącze USB 3.0 28. Czytnik kart pamięci

### Dell Backup and Recovery

### Backup, recover, repair, or restore your computer

Zálohování, zotavení, oprava nebo obnovení počítače Készítsen biztonsági mentést, állítsa helyre, javítsa vagy állítsa helyre számítógépét

Utwórz kopię zapasową, napraw lub przywróć komputer Zálohovanie, obnovenie funkčnosti, oprava alebo obnovenie stavu vášho počítača

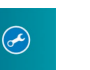

### My Dell Check and update your computer

Kontrola počítače a případná aktualizace Ellenőrizze és frissítse számítógépét Wyszukaj i zainstaluj aktualizacje komputera Kontrolujte a aktualizujte svoj počítač

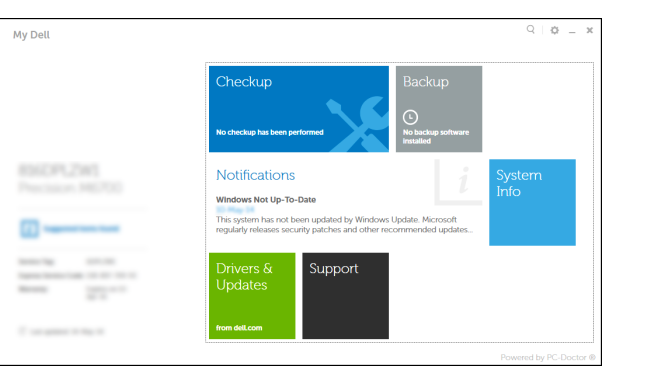

- **POZNÁMKA:** Pokud se připojujete k zabezpečené bezdrátové síti, na vyzvání zadejte heslo pro přístup k dané bezdrátové síti.
- **MEGJEGYZÉS:** Ha egy biztonságos vezeték nélküli hálózathoz csatlakozik, adja meg annak jelszavát, amikor erre a vezeték nélküli hálózathoz való hozzáféréshez szükség van.
- UWAGA: Jeśli nawiązujesz połączenie z zabezpieczoną siecią bezprzewodową, wprowadź hasło dostępu do sieci po wyświetleniu monitu.
- POZNÁMKA: Ak sa pripájate k zabezpečenej bezdrôtovej sieti, na výzvu zadajte heslo prístupu k bezdrôtovej sieti.

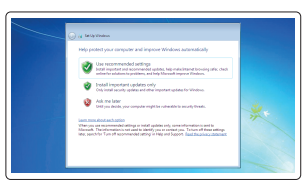

NOTE: For more information, see *Owner's Manual* at dell.com/support. POZNÁMKA: Další informace naleznete v *uživatelské příručce* na stránkách

dell.com/support.

MEGJEGYZÉS: Bővebb információért lásd a *Használati útmutatót*

28. Čítačka pamäťových kariet

a dell.com/support weboldalon.

UWAGA: Aby uzyskać więcej informacji, zobacz *Podręcznik użytkownika*

na stronie internetowej dell.com/support.

POZNÁMKA: Ďalšie informácie nájdete v dokumente *Príručka majiteľa* na adrese

dell.com/support.

- 1. Mikrofon
- 2. Kamera
- 3. Kamera zároló retesz
- 4. Kamera állapot jelzőfény
- 5. Mikrofon
- 6. Optikai meghajtó
- 7. A képernyőn megjelenő kijelző (OSD) gombjai
- 8. Merevlemez-meghajtó státuszjelző lámpa
- 9. Bekapcsolás állapot jelzőfény
- 10. Tápellátás gomb/tápellátás jelzőfény
- 11. Audio csatlakozó
- 12. DisplayPort csatlakozó
- 13. HDMI-out csatlakozó
- 14. USB 3.0 csatlakozók
- 15. HDMI-in csatlakozó
- 16. USB 2.0 csatlakozók
- 17. Hálózati csatlakozó
- 18. Tápkábel csatlakozó
- 19. Tápforrás-diagnosztika gomb
- 20. Tápforrás-diagnosztika lámpa
- 21. Kábel burkolat
- 22. Biztonsági kábel foglalata
- 23. Állvány 24. Szervizcímke
- 25. Fejhallgató csatlakozó
- 26. USB 3.0 csatlakozó PowerShare-rel
	- 27. USB 3.0 csatlakozó
	- 28. Memóriakártya-olvasó

- 2. Kamera 3. Zasuwka kamery 5. Mikrofon 11. Złacze audio 12. Złacze DisplayPort 13. Złącze wyjściowe HDMI
- 1. Mikrofon
	- 4. Lampka stanu kamery
	- 6. Napęd dysków optycznych
	- 7. Przyciski menu ekranowego (OSD)
	- 8. Lampka stanu dysku twardego
	- 9. Lampka stanu zasilania
	- 10. Przycisk zasilania/Lampka zasilania 25. Złącze zestawu słuchawkowego
	-
	- 14. Złacza USB 3.0
	- 15. Złącze wejściowe HDMI

23. Podstawka

22. Gniazdo linki antykradzieżowej

24. Etykieta ze znacznikiem serwisowym

26. Złącze USB 3.0 z funkcja PowerShare

### Set up password for Windows Nastavení hesla pro systém Windows

Jelszó beállítása Windows operációs rendszerhez Ustaw hasło systemu Windows Nastavte heslo do systému Windows

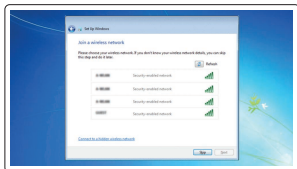

### Connect to your network Připojte se k síti

Kapcsolódjon a hálózatához Nawiąż połączenie z siecią Pripojte sa k sieti

### **MOTE:** If you are connecting to a secured wireless network, enter the  $\blacksquare$  password for the wireless network access when prompted.

### Protect your computer

Ochrana počítače Védje számítógépét Zabezpiecz komputer Chráňte svoj počítač

### Windows 7

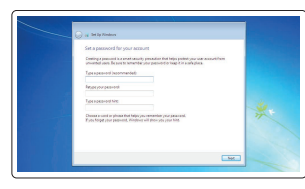